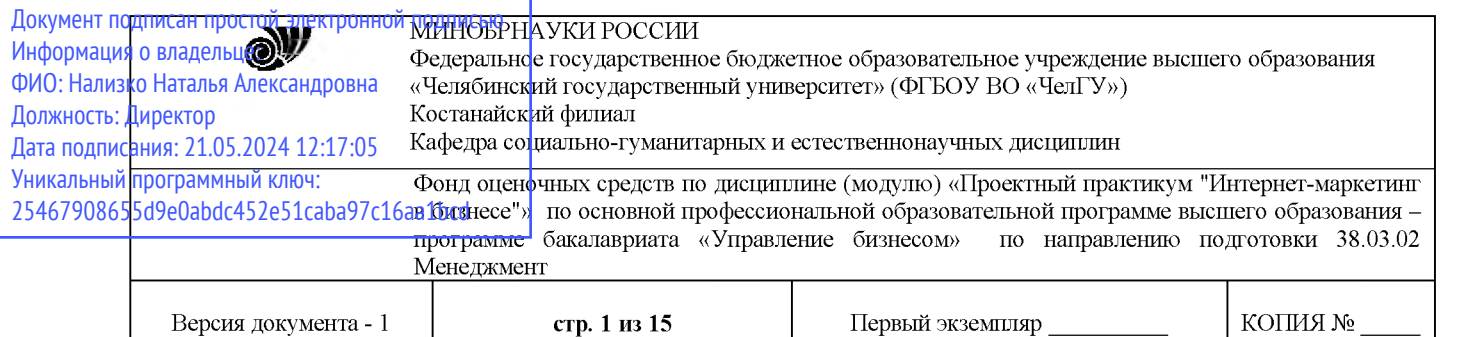

**УТВЕРЖДАЮ** Директор Костанайского филиала ФГБОУ ВО «ЧелГУ» Inter Р.А. Тюлегенова **Нелябинский** сударственный 25,05.2023 г. иверситет

# Фонд оценочных средств для текущего контроля

# по дисциплине (модулю) Проектный практикум "Интернет-маркетинг в бизнесе"

Направление подготовки (специальность) **38.03.02**

> Направленность (профиль) Управление бизнесом

# Присваиваемая квалификация (степень) Бакалавр

# Форма обучения Очная, очно-заочная

2021, 2022

Костанай 2023

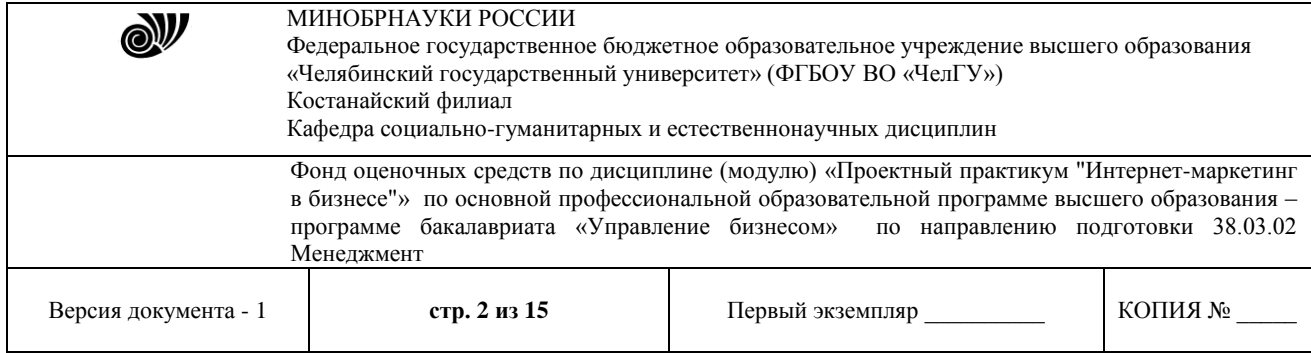

### **Фонд оценочных средств принят**

Учёным советом Костанайского филиала ФГБОУ ВО «ЧелГУ»

Протокол заседания № 10 от 25 мая 2023 г.

Председатель учёного совета филиала

Р.А. Тюлегенова

Н.А. Кравченко

Секретарь учёного совета филиала

## **Фонд оценочных средств рекомендован**

Учебно-методическим советом Костанайского филиала ФГБОУ ВО «ЧелГУ»

Протокол заседания № 10 от 18 мая 2023 г.

Председатель Учебно-методического совета  $\Box$  Н.А. Нализко

## **Фонд оценочных средств разработан и рекомендован кафедрой социальногуманитарных и естественнонаучных дисциплин**

Протокол заседания № 10 от 16 мая 2023 г.

Заведующий кафедрой Т.К. Нуртазенов

Автор (составитель) Рак О.В., старший преподаватель кафедры социально-гуманитарных и естественнонаучных дисциплин, магистр прикладной математики и информатики

Thup<br>Mpaby

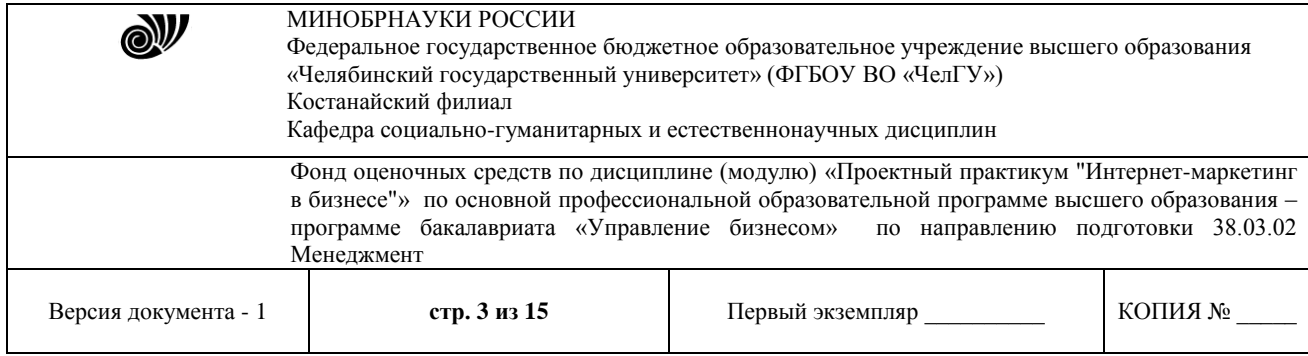

## **1. ПАСПОРТ ФОНДА ОЦЕНОЧНЫХ СРЕДСТВ**

Направление подготовки: 38.03.02 Менеджмент

Направленность (профиль): Управление бизнесом

Дисциплина: Проектный практикум "Интернет-маркетинг в бизнесе"

Семестр (семестры) изучения: 7 семестр

Форма (формы) текущего контроля: собеседование по теме занятий, выполнение лабораторных заданий, проекты слайд-презентаций, структурно-логические схемы

Оценивание результатов учебной деятельности обучающихся при изучении дисциплины осуществляется по балльно-рейтинговой системе

## **2. КОМПЕТЕНЦИИ, ЗАКРЕПЛЁННЫЕ ЗА ДИСЦИПЛИНОЙ**

Изучение дисциплины «Проектный практикум "Интернет-маркетинг в бизнесе"» направлено на формирование следующих компетенций:

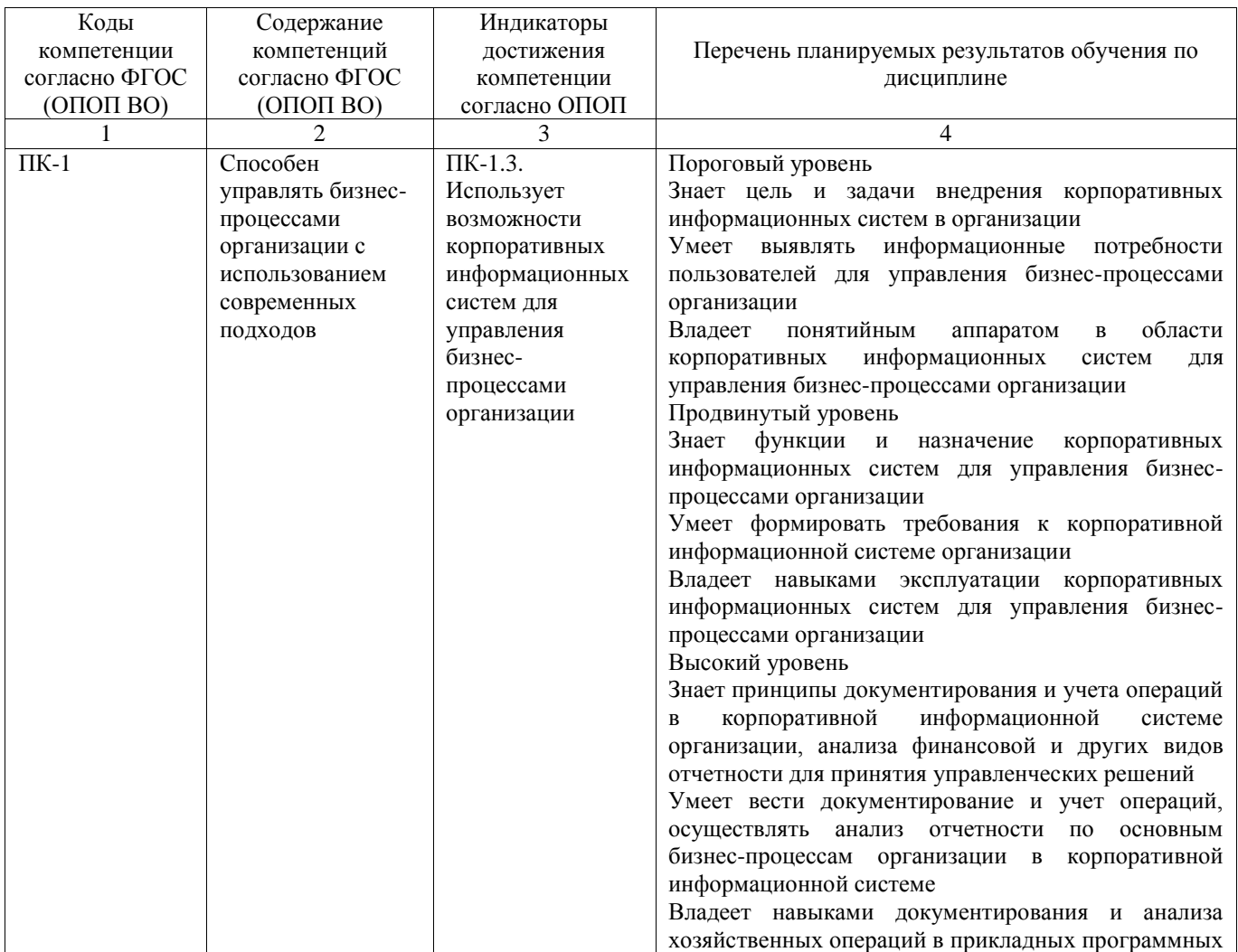

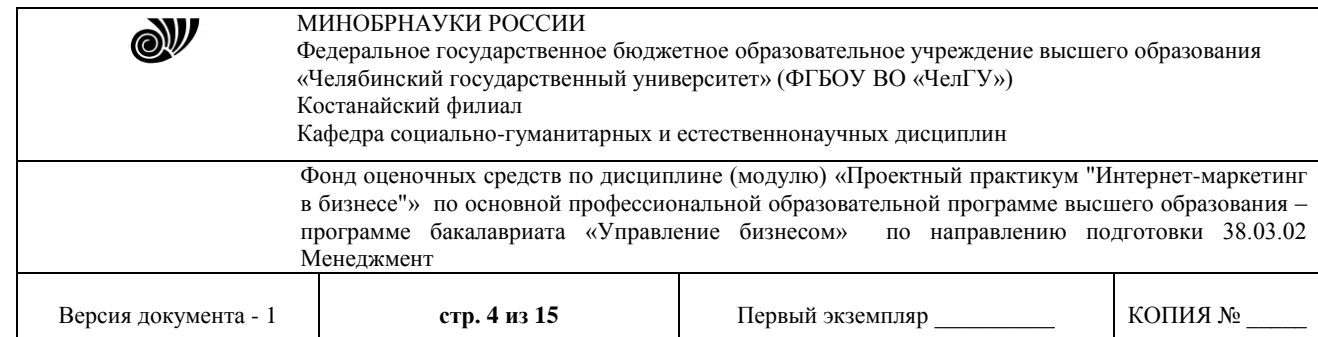

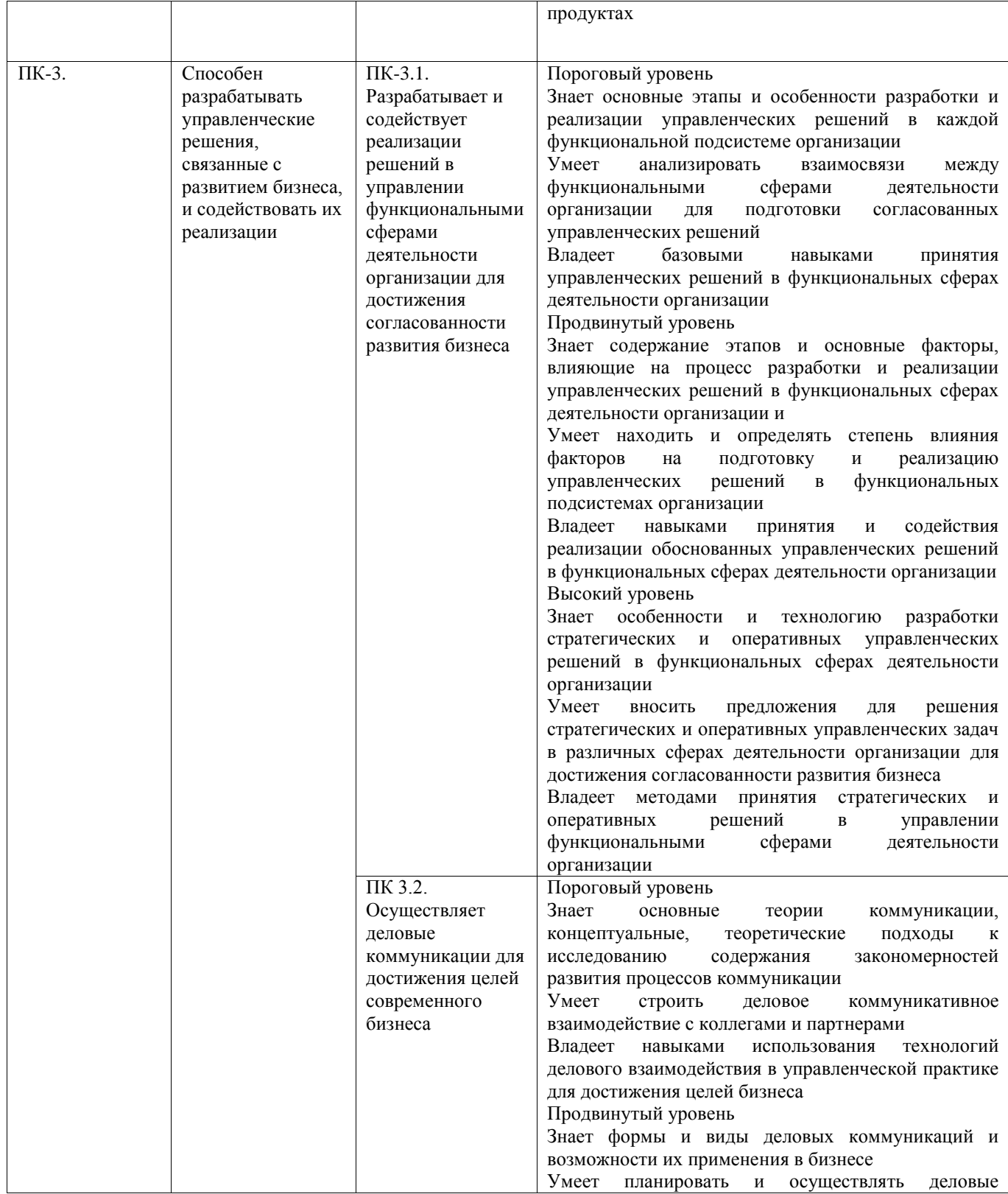

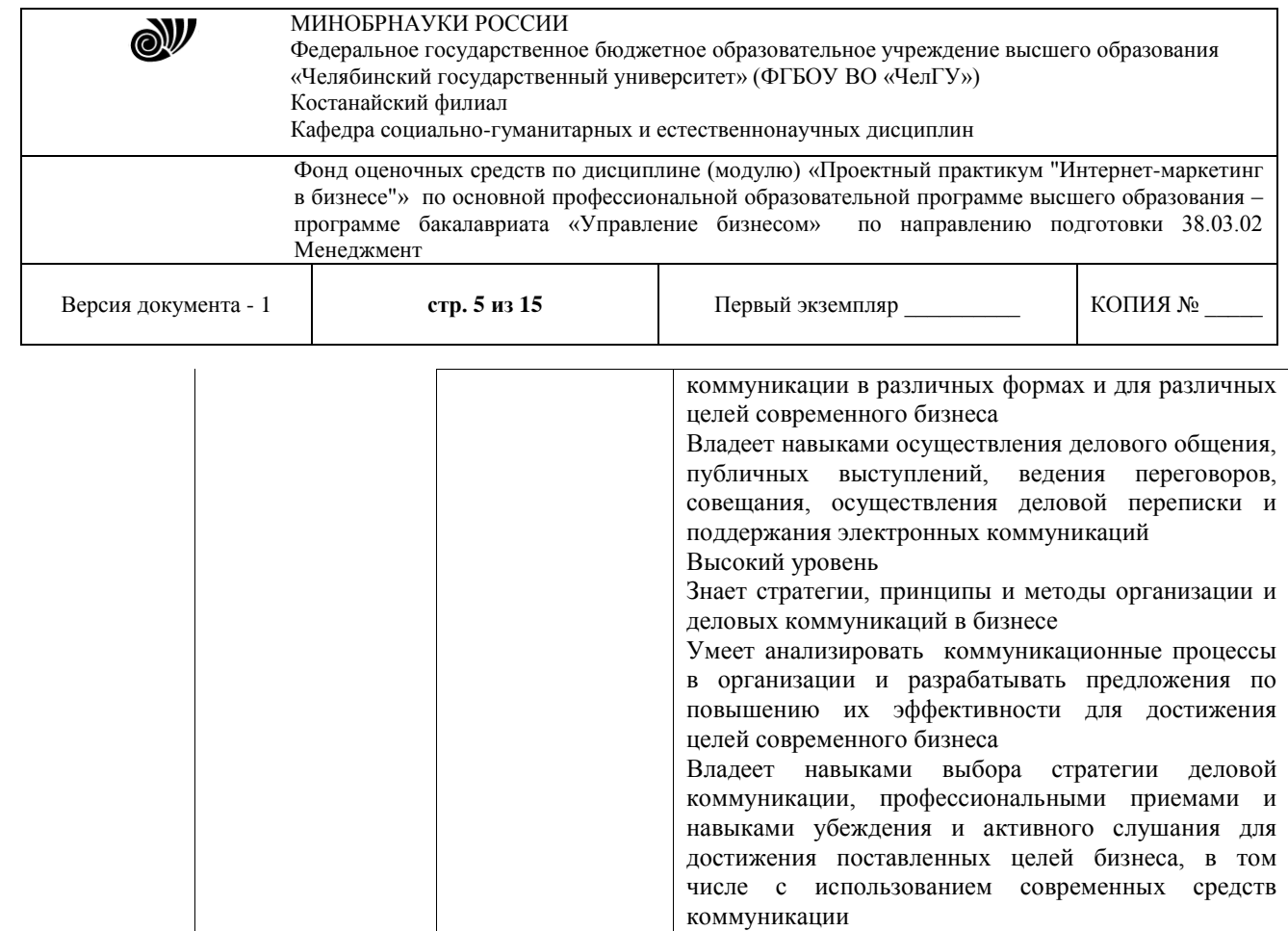

# **3. СОДЕРЖАНИЕ ОЦЕНОЧНЫЕ СРЕДСТВА ПО ДИСЦИПЛИНЕ**

## **3.1 Виды оценочных средств**

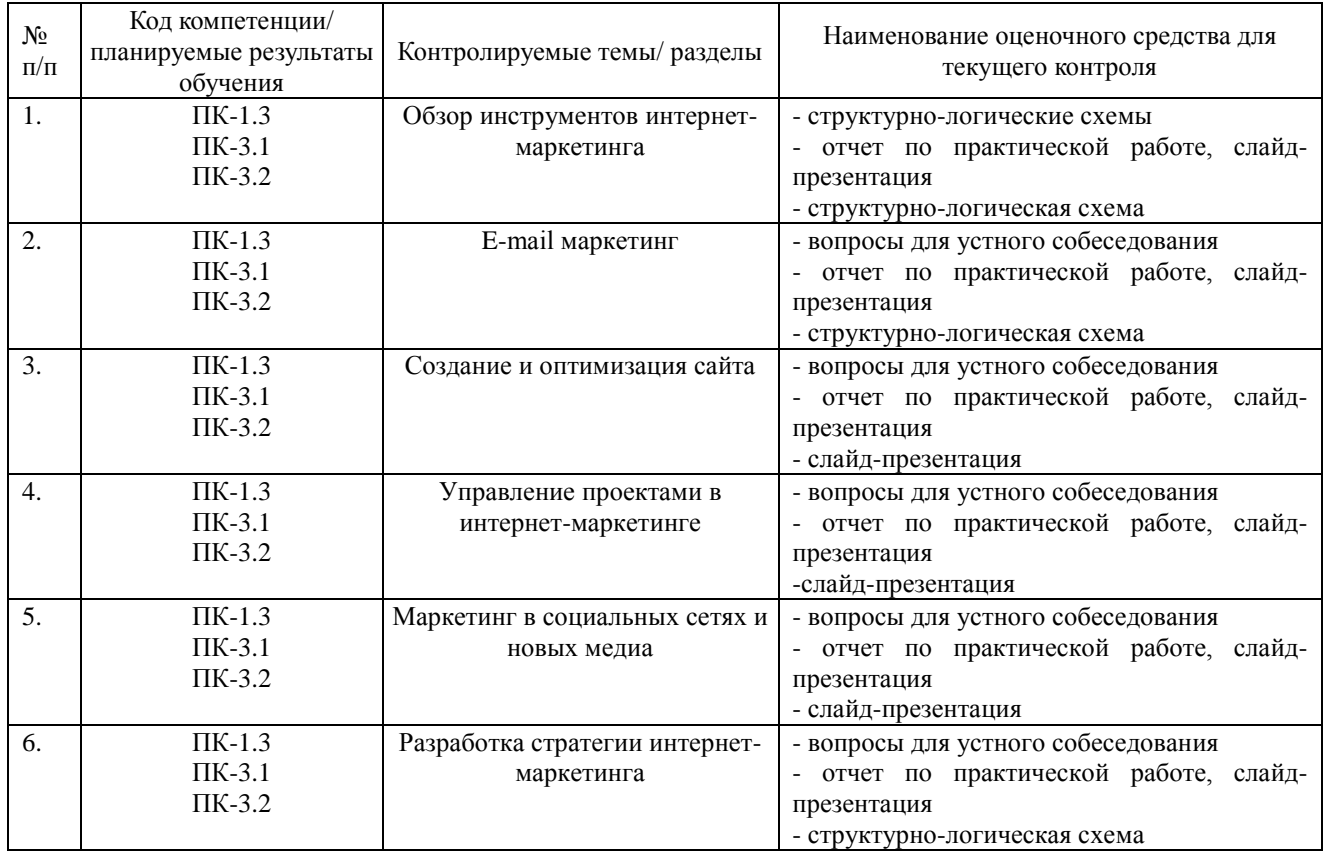

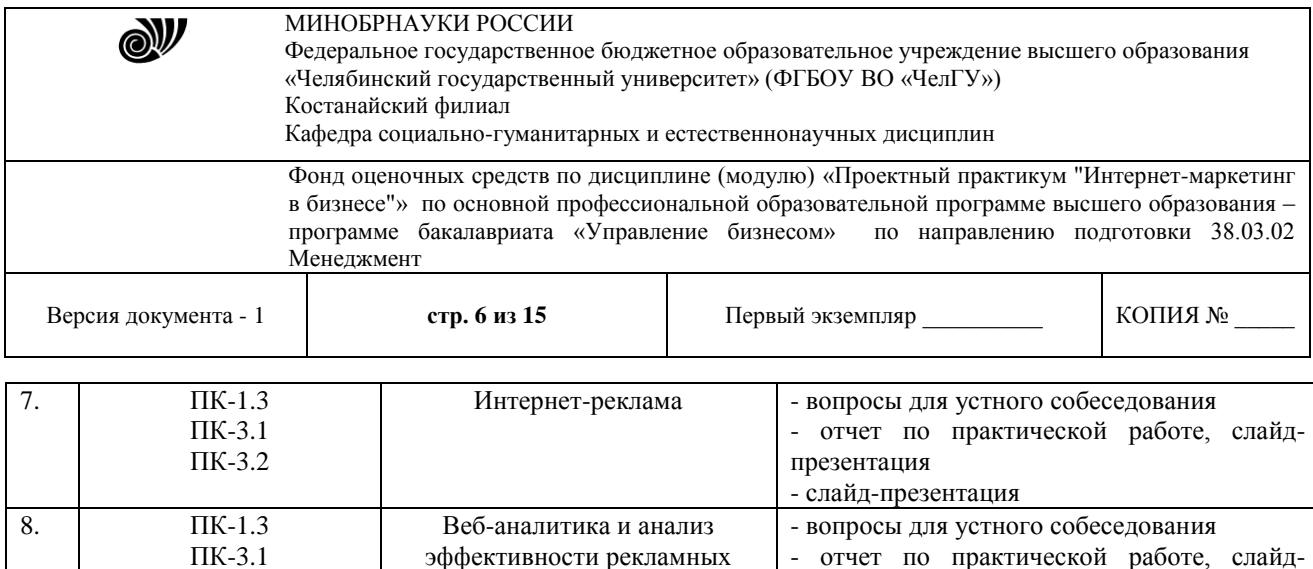

### **3.2 Содержание оценочных средств**

ПК-3.2

Используемые оценочные средства: вопросы для устного собеседования, задания по лабораторной работе, вопросы для подготовки слайд-презентации, вопросы для подготовки структурно-логических схем.

презентация

- слайд-презентация

- 3.2.1 Типовые вопросы для устного собеседования:
- 1 Рыночная и социальная сферы в информационном обществе

кампаний

- 2 Определение цены в сети Интернет
- 3 Связи с общественностью в сети Интернет
- 4 Организация маркетинговых исследований в сети Интернет
- 5 Сетевые технологии для решения задач маркетинга
- 6 Основные коммерческие системы управления базами данных для решения задач

маркетинга

- 7 Система распределения в сети Интернет
- 8 Защита информационных потоков
- 9 Основные направления развития методов обработки и хранения данных
- 10 Комплекс электронного маркетинга
- 11 Формирование ценовой политики в сети Интернет
- 12 Корпоративные информационные системы
- 13 Службы Интернета
- 14 Лидогенерерация как направление в интернет-маркетинге
- 15 Виды лидов и способы оплаты
- 16 Источники лидов
- 17 Разработка посадочных страниц и модели взвращиваниялидов на разных типах

площадок

- 18 Необходимые интернет-сервисы для создания сайта
- 19 Лидогенерерация как направление в интернет-маркетинге
- 20 Виды лидов и способы оплаты

3.2.2Перечень примерных презентаций

Тема 1. Обзор инструментов интернет-маркетинга

Составить слайд-презентацию «Специфика функций маркетинга в Интернет»

Тема 2. Создание и оптимизация сайта

Составить слайд-презентацию «Семантическое ядро сайта»

Тема 4. Управление проектами в интернет-маркетинге

Составить слайд-презентацию «Создание диаграмм поведения пользователей в сети»

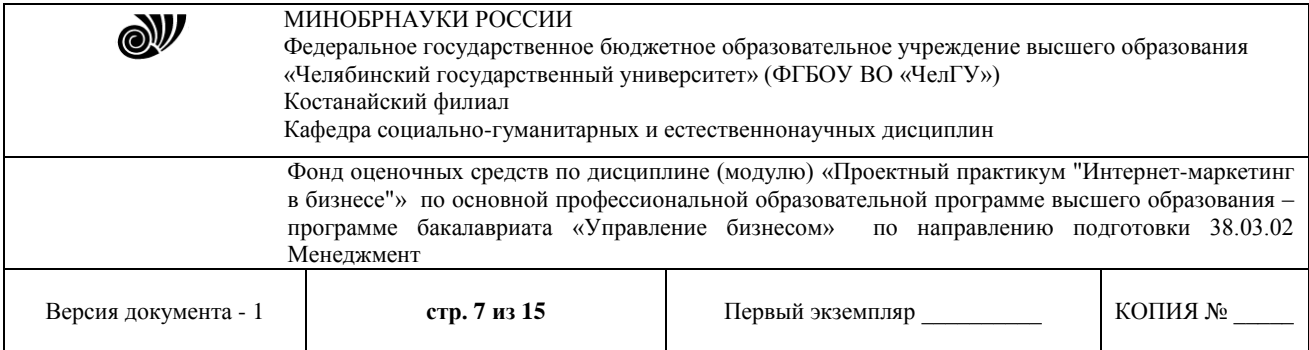

3.2.3 Типовые задания для составления структурно-логических схем

1 Составление структурно-логической схемы по СРС «Сайт организации как инструмент маркетинга»

2 Составление структурно-логической схемы по теме «Задачи, решаемые с помощью работы в социальныхсетях»

3 Составление структурно-логической схемы по СРС «Методика повышения качества лидов»

3.2.4 Типовые задания для лабораторных работ

Тема: E-mail маркетинг

Цель:

 получить умения и навыки регистрации, разработки контента, организации рассылки в системе Wix.com.

Методические указания:

1 Изучить сервисы и ресурсы Wix.com.

2 Используя область примененияWix.com создать страницу сайта и настроить дизайн.

Краткие теоретические сведения

[Wix](http://wixstats.com/?a=1842&c=2279&s1=ug-review) – это сверхпопулярный конструктор, который лучше всего **подходит для создания** различного рода **сайтов-визиток** – сложных с дизайнерской и функциональной точек зрения: портфолио, бизнес-сайт, промо-страница или лендинг. Очень удачными получаются блоги – их легко делать, удобно вести. eCommerce составляющая тоже развитая, особенно с учётом приложений и фирменных ноу-хау вроде WixCorvid.

**Область применения Wix** можно охарактеризовать тремя факторами:

1 Сайты с **небольшим количеством страниц**, поскольку дизайн каждой нужно формировать вручную. Блоги, форумы, магазинные витрины и другие динамически расширяющиеся типы страниц никак не усложняют работу над сайтом. Влияет объём только статических страниц вроде контактов, преимуществ, условий сотрудничества, историй компаний, производства и прочего.

2 Необходимость **глубокой и тонкой настройки дизайна**, а также ввода большого количества мелких функциональных элементов.

3 Магазин приложений Wix содержит **богатый ассортимент дополнительного функционала** (по сути, модулей, если брать по аналогии с другими системами). Несколько категорий полезных приложений (всего более 250 наименований) помогут достигнуть практически любой разумной цели.

Идеально подходит для создания **маленьких и средних по объёму сайтов** со сложным дизайном и функциональностью. Этот конструктор может быть простым, поверхностным, если нужно: взяли готовый шаблон, заменили демо-контент, поправили цвета, получили сайт. С тем же успехом его можно использовать для конструирования сколь угодно сложных страниц с кучей деталей: анимациями, эффектами, формами для сбора и упаковки информации в базы данных, интерактивными элементами, всплывающими окнами

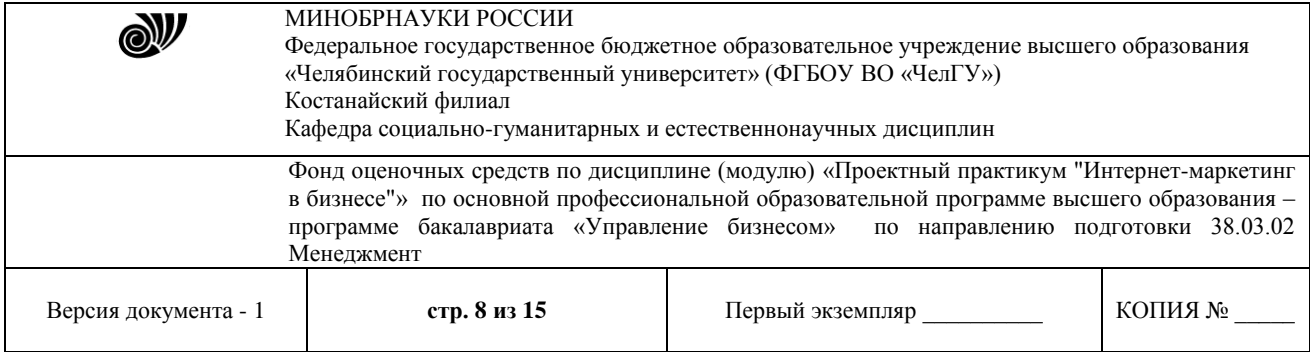

авторизаций разных этапов допуска к информации, всяческими опросами, табами, колонками и прочим.

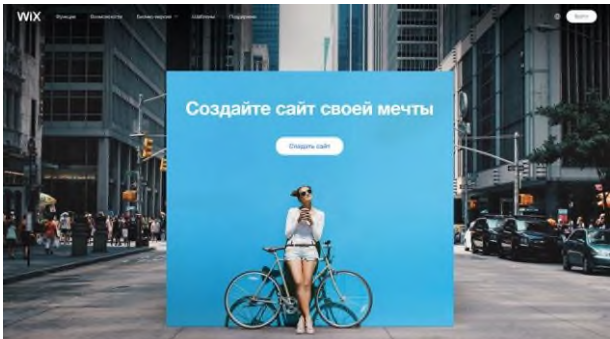

Викс можно использовать как для создания первого сайта или тренировочной площадки, так и в качестве коммерческого инструмента – разработки сложных и красивых клиентских сайтов. Это хороший первый конструктор и хороший инструмент в помощь опытному дизайнеру. Система построена таким образом, что позволяет легко наращивать возможности дизайна. И даже создавать свои собственные, которых нет в стоковой поставке. Викс доступен для освоения среднестатистическому пользователю ПК.

### **Кому Wix точно будет интересен**

- предпринимателям малого и среднего бизнеса;
- художникам, дизайнерам, визажистам, музыкантам, стилистам;
- писателям, журналистам, блогерам, модельерам;
- всем, чья деятельность имеет отношение к творчеству и самореализации.

Сервис способен вдохновлять своим видом, помогать реализовывать хитрые с технической и/или дизайнерской точек зрения задумки. Базово насыщенный конструктор с широкими дополнительными возможностями для масштабирования функционала вширь и вглубь.

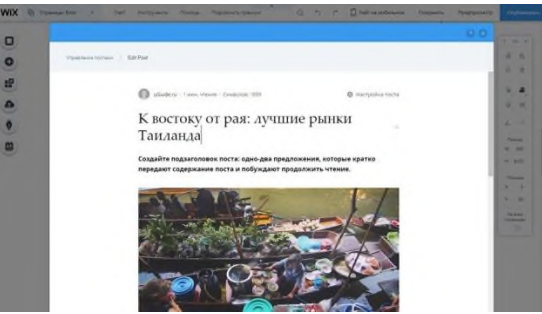

Освоить Викс можно за два дня, а в беглом режиме – минут за 20. Это **кандидат #1** в очереди при знакомстве c WYSIWYG-сервисами.

#### Функциональные возможности

Совокупные возможности Wix состоят из: функционала редактора, общих настроек, панели управления, установленных сторонних приложений и опций, которые можно внедрить на сайт самостоятельно при помощи инструмента WixCorvid.

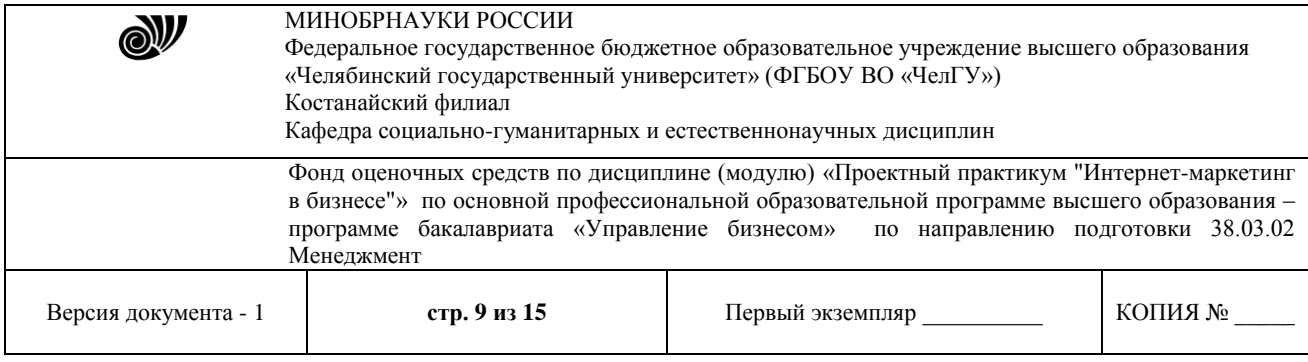

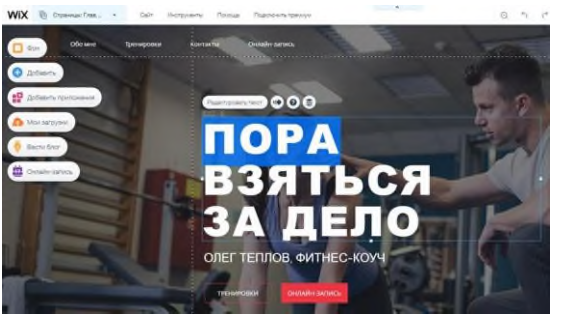

Любой раздел редактора содержит подсказки по работе с ним. При наведении курсора на кружочек «i» отобразится краткое пояснение и ссылка на полный вариант FAQ по теме. Абсолютно все опции и виджеты снабжены пояснениями, просто в некоторых нужно нажать на знак «?» для вызова всплывающего окна с инструкцией. Также можно сразу пойти в Центр Поддержки – базе знаний Wix с возможностью поиска ответов по запросу. Пробежавшись по категориям базы знаний глазами, вы сможете получить представление о возможностях конструктора – названия разделов FAQ чётко перечисляют функционал.

### **Структура Редактора дизайна сайта Wix:**

Основу функционала определяет сайдбар с несколькими разделами опций и функций.

1. **Меню и страницы**. Список всех статических страниц сайта и связанных с ними пунктов меню. При добавлении страницы автоматически будет добавлен пункт меню, который перетаскиванием можно поставить куда нужно или сделать подпунктом другого пункта меню (поддерживается вложенность до 2 уровня). Вы можете создавать новые страницы, ссылки в меню (на якорь, веб-адрес, почту, номер телефона, документ или промобокс) и задать сценарий их открытия (в текущем или новом окне). Также можно добавлять на сайт динамические страницы, которые будут подтягивать контент по мере его обновления из облака или созданной вами в WixCorvid базы данных. Для каждой страницы можно назначить видимость и настроить SEO, дублировать, сделать главной, задать общий вид макета, правила доступа либо конвертировать в динамическую страницу.

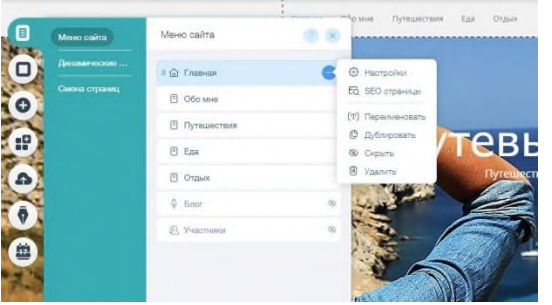

2. **Фон**. Здесь можно выбрать фон для сайта в виде картинки (загруженной или стоковой от Wix), цвета или даже видео. Последнее способно превратить ваш сайт весьма в яркое и запоминающееся зрелище. Ролик для видеофона можно загрузить любой. Можно активировать эффект параллакса для придания сайту зрительной глубины при прокрутке за счёт разности скорости движения объектов, расположенных на разном расстоянии;

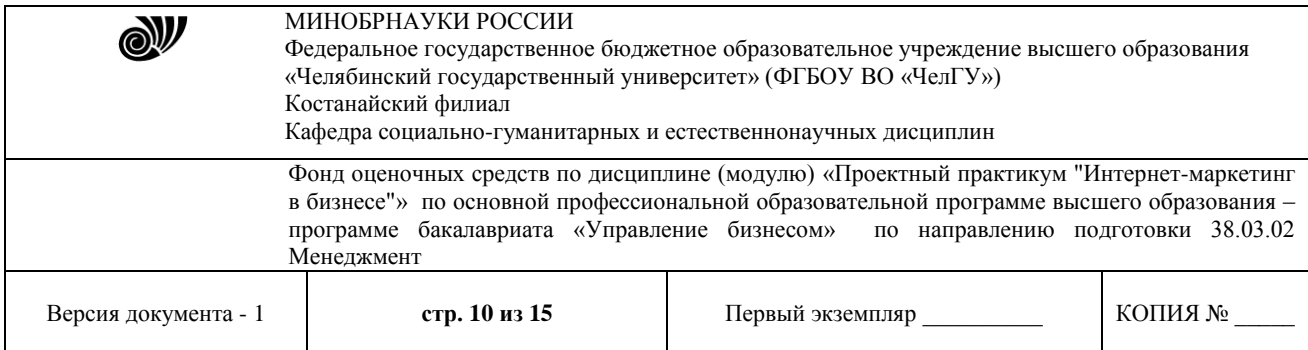

WiX

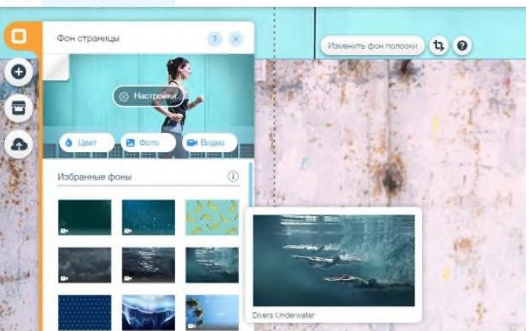

3. **Добавить**. Обширная подборка типов элементов, которые можно добавить на страницу. В неё входят:

текст – выбор готовых стилей текста/заголовков, работа с текстовым редактором;

– database – добавление контента в облачные базы данных, подключение источников данных для обычных и динамических страниц;

 фото – загрузка собственных, использование коллекций изображений от Wix (стоковые фото, клипарт) либо их экспорт из соцсетей;

– списки и таблицы – добавление на сайт оформленных по-дизайнерски списков и таблиц, около 30 вариантов шаблонов;

[Полный](javascript://) список ↓

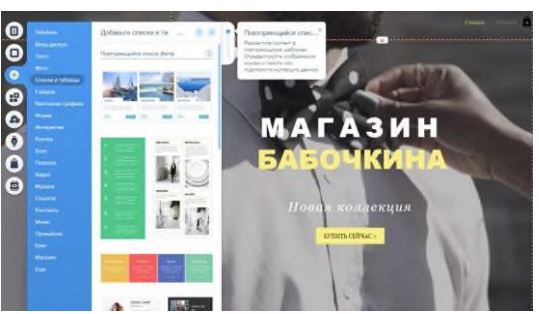

4. **AppMarket**. Фирменный магазин приложений, которые можно добавить на сайт. Очень сильная часть Wix. Использование данного раздела в несколько раз расширяет стоковый функционал платформы. Здесь содержится огромное количество (на текущий момент 252) приложений различной направленности: формы, работа с соцсетями, галереи, приложения для магазина и маркетинга. Можно добавить интерактивный календарь, к примеру, инструменты для Email-маркетинга, опросы, Dropbox, eCommerce-примочки, SEOинструменты и прочие полезности в помощь стандартному функционалу конструктора. Все приложения отсортированы по категориям. Большинство из них разработаны командой Wix, остальные, как правило, являются интеграцией возможностей сторонних сервисов. Примерно половина приложений совсем бесплатные, а остальные имеют как бесплатный вариант использования, так и платный с дополнительными возможностями.

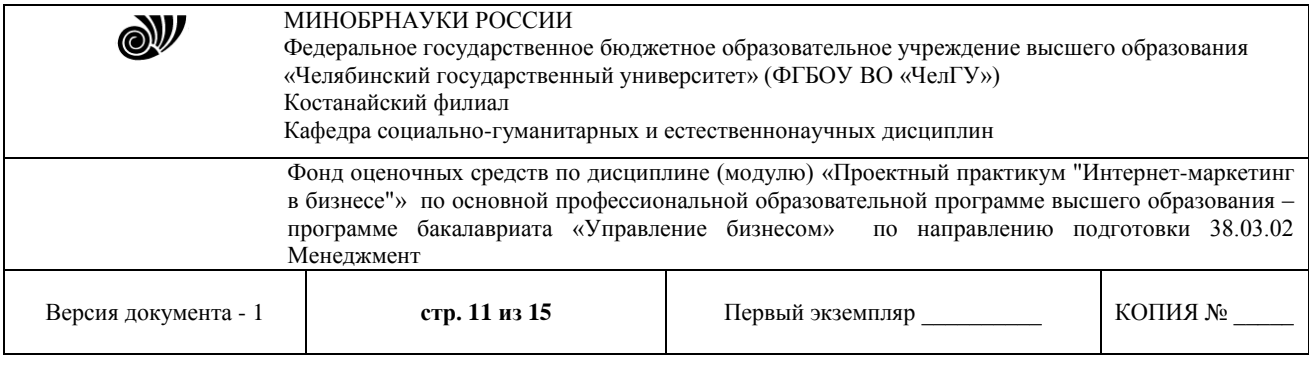

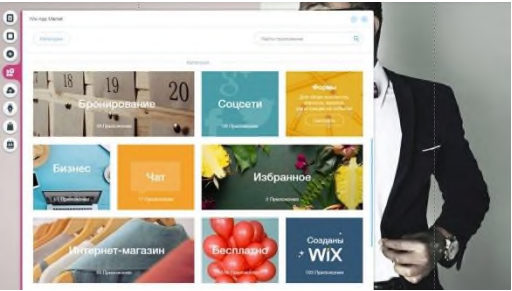

5. **Мои загрузки**. Загрузите на хостинг свои фото, документы и аудиофайлы. Это будет ваша библиотека, файлы которой сможете размещать на сайте.

6. **Блог**. Данный раздел появляется после активации блога на сайте. Отсюда можно добавлять новые и редактировать существующие посты. При создании материала можно выбрать рубрику, вид ссылки ЧПУ, заполнить мета-теги и добавить фото/видео. Кстати, параметры форматирования появляются после выделения текста, по умолчанию они скрыты. Вы можете выбрать вариант подачи ленты блога – в столбик, плитками, карточками. Также здесь увидите ссылки на смежные по смыслу приложения для быстрой установки (WixEvents, Forum, InstagramFeed и пр.).

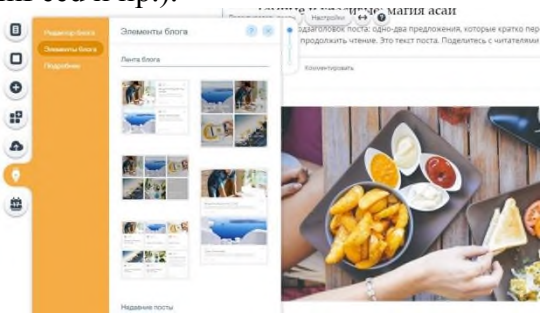

7. **Онлайн-запись**. Отдельный раздел с функционалом приложения WixBookings – мощного инструмента для сбора заявок на бронирование чего-либо (запись ко врачу, аренда домов, номеров отелей). Вы сможете настроить приём групповых (занятия йоги, танцев) или персональных (услуги парикмахера, психотерапевта, к примеру) заявок по календарю, подключить приём онлайн-платежей через PayPal, настроить расписания занятости для работников и собирать клиентскую базу. Виджет для доступа посетителей к записи на услугу можно разместить в любой части сайта. Доступна детальная настройка макета блока, его дизайна и выбор отображаемых данных (цена, описание, длительность, дни, название услуги).

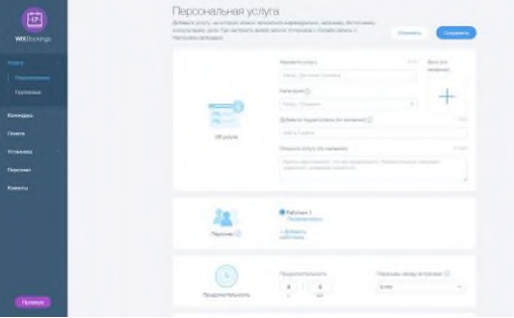

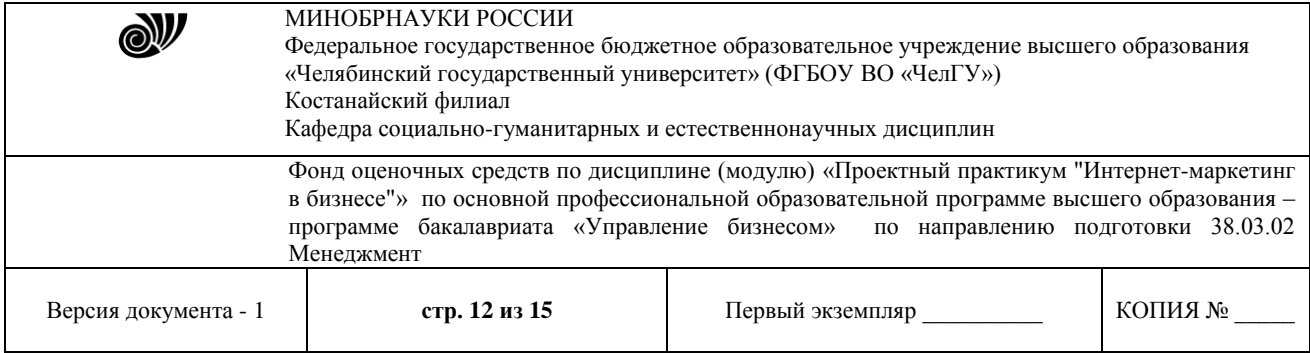

Верхнюю часть редактора занимает панель со всякой полезной всячиной: сохранение изменений, шаг назад, предпросмотр, публикация, доступ к редактору мобильной версии шаблона. Тут же находится дополнительное меню возможностей:

8. **Сайт** – меню быстрого доступа к большому количеству важных функций и разделов: сохранение сайта, репост ссылки на сайт в соцсети или на почтовые аккаунты для привлечения отзывов, публикация и поисковая оптимизация сайта, подключение домена, активация версии сайта для слабовидящих (обязательная вещь для сайтов госорганизаций), усиление резкости опубликованных фотографий, доступ к общим настройкам и панели управления, а также просмотру истории сайта (список резервных копий для восстановления).

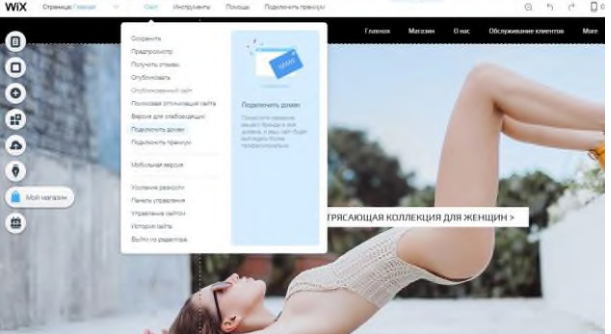

9. **Инструменты** – активация панели инструментов для регулировки размеров и подгонки элементов сайта, их автоматического выравнивания, добавление линейки, границ сайта и включение функций разработчика (панель свойств, показ скрытых элементов, активация WixCorvid и возможность создания новых функций при помощи JavaScript).

10. **Помощь** – список горячих клавиш редактора (копипаст, дублирование, сдвиг на пиксель, возврат, удаление, поворот, выборка элементов, предпросмотр и прочее), FAQ по работе с редактором и SEO-оптимизации сайта, условия использования и политика конфиденциальности Wix.

11. **Подключить премиум** – выбор и покупка подходящего тарифного плана Wix. Задания:

1 Зарегистрироваться в системе Wix.com.

- 2 Разработать контент для серии писем по продвижению товара или услуги.
- 3 Организовать рассылку.

Контрольные вопросы

1 Целевая аудитория Wix

2 Функциональные возможности Wix

3 Структура Редактора дизайна сайта Wix

### **3.3 Критерии оценивания**

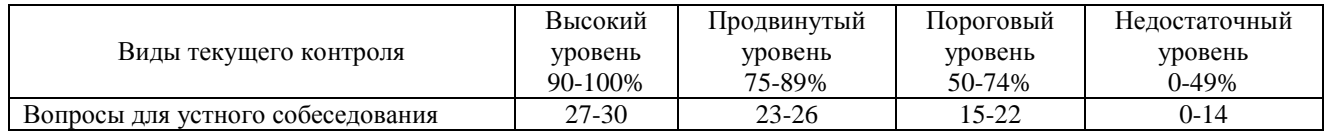

© Костанайский филиал ФГБОУ ВО «ЧелГУ»

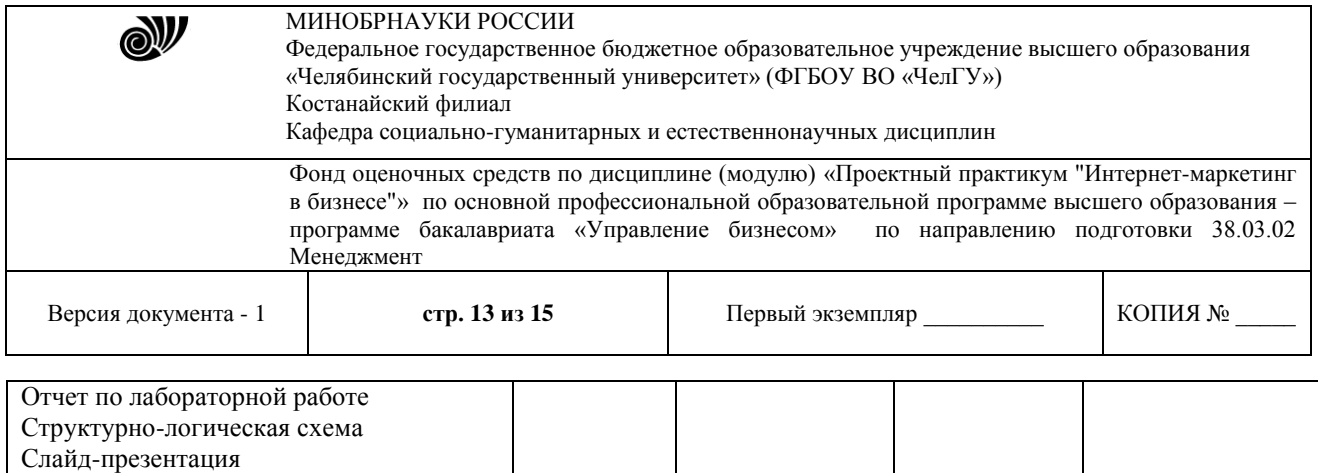

В соответствии с Положением о балльно-рейтинговой системе оценки результатов обучения студентов посещение оценивается следующим образом:

Задание для самостоятельной работы 27-30 23-26 15-22 0-14

- менее 50% занятий – 0 баллов;

- 50 – 74% занятий – 15 баллов;

- 75 – 89% занятий – 18 баллов;

- 90 – 100% занятий – 20 баллов

Критерии оценки лабораторной работы:

«отлично» (А, А-, 4.0-3.67, 90-100%) - обучающийся выполнил все задания правильно - приведены решения, отмечен результат, сделан вывод о решении. Лабораторная работа выполнена полно и правильно, вывод сделан самостоятельно, технически правильным языком, даны верные ответы на контрольные вопросы

«хорошо» (В+, В, В-, 3.33-2.67, 75-89%) - обучающийся выполнил все задания, отмечен результат, но вывод о решении не сделан. При выполнении лабораторной работы обучающимся допущены несущественные ошибки по содержанию учебного материала

«удовлетворительно» (С+, С, С-, D+,D, 2.33-1.0, 50-74%) - обучающийся часто ошибался, выполнил правильно только половину заданий. В расчетах допущены грубые ошибки

«неудовлетворительно» (F, 0, 0-49%) - обучающийся почти ничего не смог выполнить правильно, изложение учебного материала неполное, бессистемное; имеются существенные ошибки

Критерии оценки структурно-логических схем

«отлично» (А, А-, 4.0-3.67, 90-100%) - изложение знаний в графической форме полное, соответствует учебному материалу; выделены существенные дидактические единицы знаний, установлены связи между ними, зафиксированы виде знаково-символьных структур; самостоятельное применение знаний; отмечается творческий, нестандартный подход к оформлению, представлению опорного кон¬спекта, освещению теоретического материала;

«хорошо» (В+, В, В-, 3.33-2.67, 75-89%) - изложение знаний в графической форме полное, соответствует учебному материалу; допускаются отдельные незначительные ошибки при выделении дидактических единиц зна¬ний; наблюдаются незначительные ошибки в установлении связей между дидактическими единицами; в самостоятельной деятельности небольшая помощь преподавателя.

«удовлетворительно» (С+, С, С-, D+,D, 2.33-1.0, 50-74%) - изложение знаний неполное; допускаются отдельные существенные ошибки, исправляемые с помощью преподавателя; имеются затруднения при выделении существенных при¬знаков дидактических единиц знаний, нарушены их взаимосвязи; недостаточная самостоятельность при выполнении заданий воспроизводящего материала;

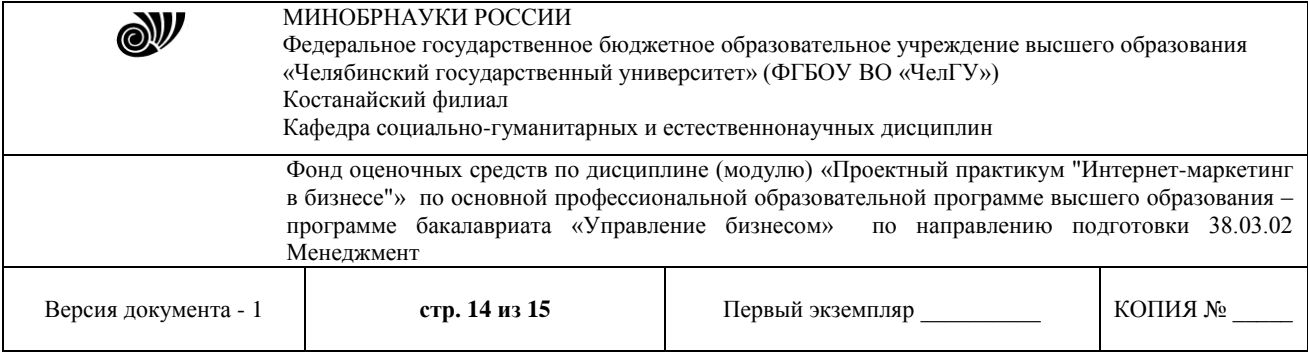

«неудовлетворительно» (F, 0, 0-49%) - изложение учебного материала неполное, бессистемное; имеются существенные ошибки, которые обучающиеся не в состоянии исправить даже с помощью преподавателя; отмечается неумение производить простейшие операции выбора и анализа представленного текста.

Критерии оценки проекта слайд-презентации

«отлично» (А, А-, 4.0-3.67, 90-100%):

Общая информация - данная информация кратка и ясна. Использовано более одного ресурс

Тема - сформулирована и раскрыта тема. Полностью изложены основные аспекты темы

Применение и проблемы - отражены области применения темы. Изложена стратегия решения проблем

Элементы оформления - ясный план для создания красивой и полной презентации. Эффекты, фоны, графики и звуки, акцентирующие внимание на изложенной информации

«хорошо» (В+, В, В-, 3.33-2.67, 75-89%):

Общая информация - достаточно точная информация. Использовано более одного ресурса

Тема - сформулирована и раскрыта тема. Ясно изложен материал

Применение и проблемы - отражены области применения темы. Процесс решения практически завершен

Элементы оформления - точный план для создания хорошо оформленной презентации. Слайды просты в понимании. Использованы некоторые эффекты и фоны

«удовлетворительно» (С+, С, С-, D+,D, 2.33-1.0, 50-74%):

Общая информация - информация частично изложена. В работе использован только один ресурс

Тема - тема частично раскрыта. Некоторый материал изложен некорректно

Применение и проблемы - отражены некоторые области применения темы. Процесс решения неполный

Элементы оформления - частичный план для создания красочной презентации. Слайды просты в понимании

«неудовлетворительно» (F, 0, 0-49%):

Общая информация - тема предмета не очевидна. Информация не точна или не дана Тема - не раскрыта и не ясна. Объяснения некорректны, запутаны или не верны

Применение и проблемы - не определена область применения данной темы. Процесс решения неточный или неправильный

Элементы оформления - отсутствует план для создания полной и хорошо оформленной презентации

Критерии оценивания самостоятельных работ

«отлично» (А, А-, 4.0-3.67, 90-100%) - выставляется, если студент выполнил работу без ошибок и недочётов, допустил не более одного недочёта.

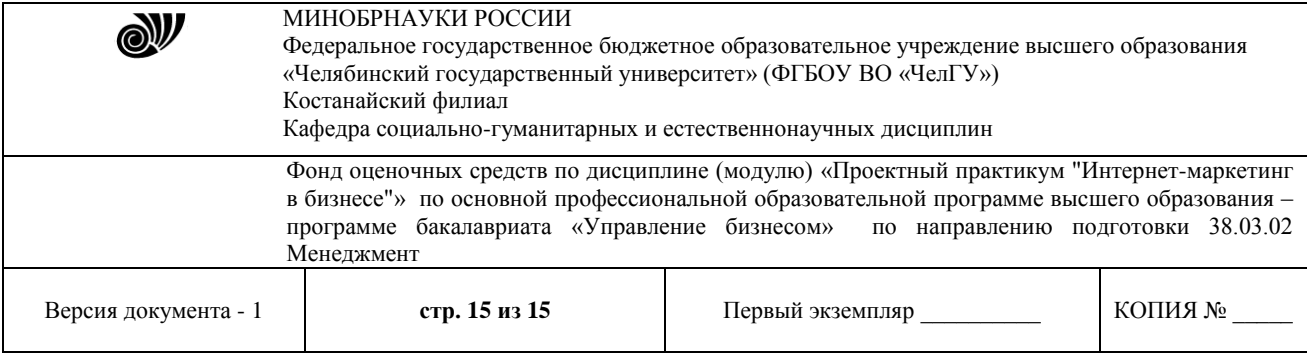

«хорошо» (В+, В, В-, 3.33-2.67, 75-89%) - выставляется, если студент выполнил работу полностью, но допустил в ней не более одной негрубой ошибки и одного недочёта, или не более двух недочётов.

«удовлетворительно» (С+, С, С-, D+,D, 2.33-1.0, 50-74%) - выставляется, если студент правильно выполнил не менее половины работы или допустил не более двух грубых ошибок, или не более одной грубой и одной негрубой ошибки и одного недочета, или не более двухтрех негрубых ошибок, или одной негрубой ошибки и трех недочётов, или при отсутствии ошибок, но при наличии четырех-пяти недочётов, допускает искажение фактов.

«неудовлетворительно» (F, 0, 0-49%) - выставляется, если студент допустил число ошибок и недочётов превосходящее норму, при которой может быть выставлено «удовлетворительно», или если правильно выполнил менее половины работы.

### Отметки о продлении срока действия

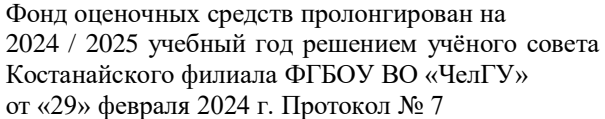

Фонд оценочных средств пролонгирован на 20\_\_\_ / 20\_\_\_ учебный год решением учёного совета Костанайского филиала ФГБОУ ВО «ЧелГУ»

от « $\_\_\_$  »  $\_\_$ 20 $\_\_$ г. Протокол №  $\_\_$ 

Фонд оценочных средств пролонгирован на 20\_\_\_ / 20\_\_\_ учебный год решением учёного совета Костанайского филиала ФГБОУ ВО «ЧелГУ» от «  $\longrightarrow$  20  $\blacksquare$  г. Протокол №